## **Folders**

Folders can be added to a structure to group issues within your hierarchy.

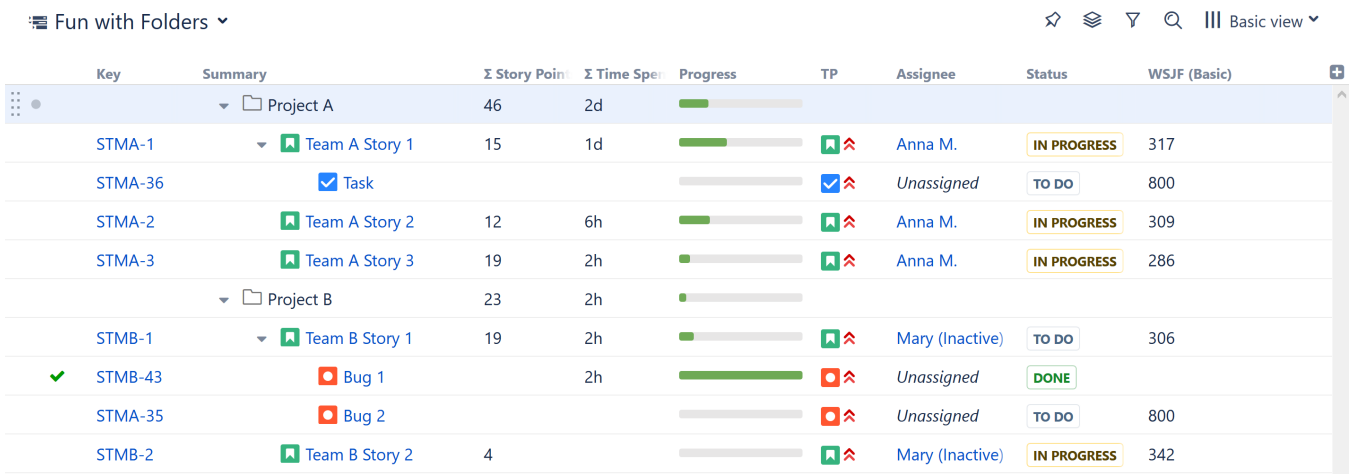

Some common uses for folders include:

- Organizing issues into specific categories
- $\bullet$ Separating different projects or different parts of a project
- . Creating different [Automation](https://wiki.almworks.com/display/structure055/Automation) rules for different parts of a structure (if a generator is placed beneath a folder, it will only affect items in that folder see [Generator Scope](https://wiki.almworks.com/display/structure055/Generator+Scope))
- Placing a structure within a structure (it's not necessary to use folders, but we recommend it)

⋒ [Group generators](https://wiki.almworks.com/display/structure055/Group+Generators) make their own folders to group items by a common attribute.

## Adding Folders to a Structure

To add a folder to a structure:

- 1. Select the folder's location (the folder will be placed at the same level in the hierarchy, beneath the currently-selected item)
- 2. Open the **Add** drop-down menu
- 3. Select **New Folder**

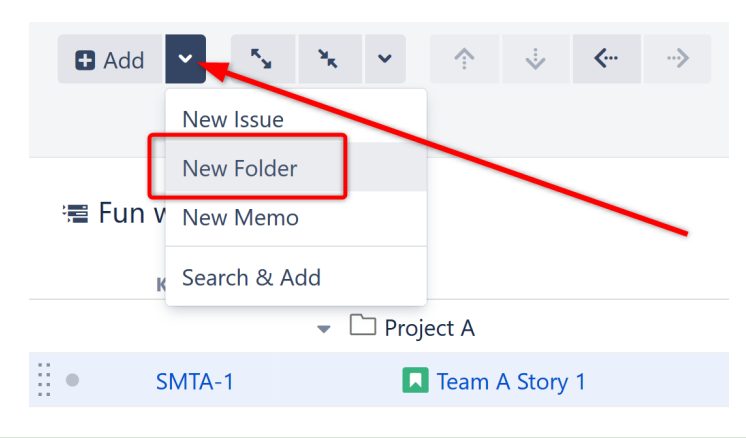

**Keyboard shortcut:** Press **Enter** to open the Add New Item dialogue, and press **Alt+Up/Down** to select between Issue, Folder and Memo. ☑

Users must have [Edit permissions](https://wiki.almworks.com/display/structure055/Structure+Permissions) or higher to add folders to a structure.Δ